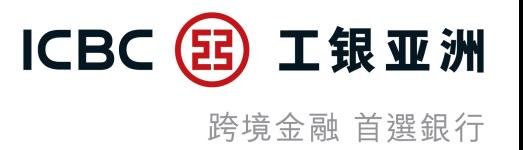

# 手機銀行流動保安編碼**(**密碼**/**生物識別**)** 登錄及交易驗證服務

# 【教學示範】

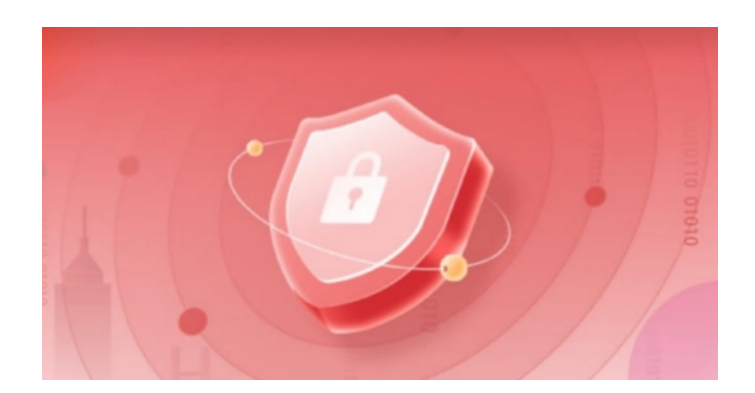

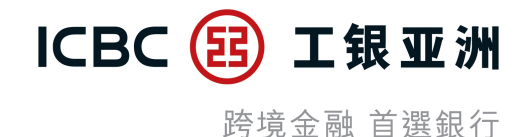

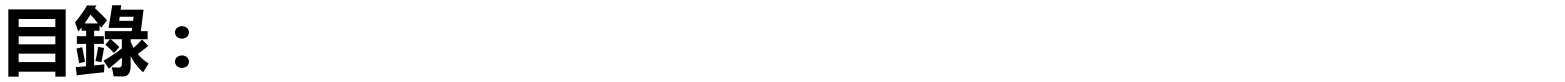

#### **、**啟用流動保安編碼服務

- **、**啟用流動保安編碼生物認證登錄服務及生物認證交易服務
- **、**停用流動保安編碼生物認證交易服務
- **、**停用流動保安編碼生物認證登錄服務
- **、**使用流動保安編碼密碼登錄
- **、**使用流動保安編碼生物識別登錄
- **、**使用流動保安編碼登錄後免除投資服務、小額轉賬及低風險交易的交易驗證
- **、**使用流動保安編碼生物認證辦理高風險交易驗證

**一 、啟用流動保安編碼服務 (1/2)**

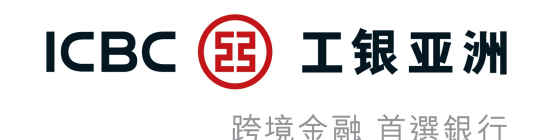

#### **- 登錄手機銀行應用程式後, 可按提示信息或在「我>服務與設置」中啟用流動保安編碼服務。**

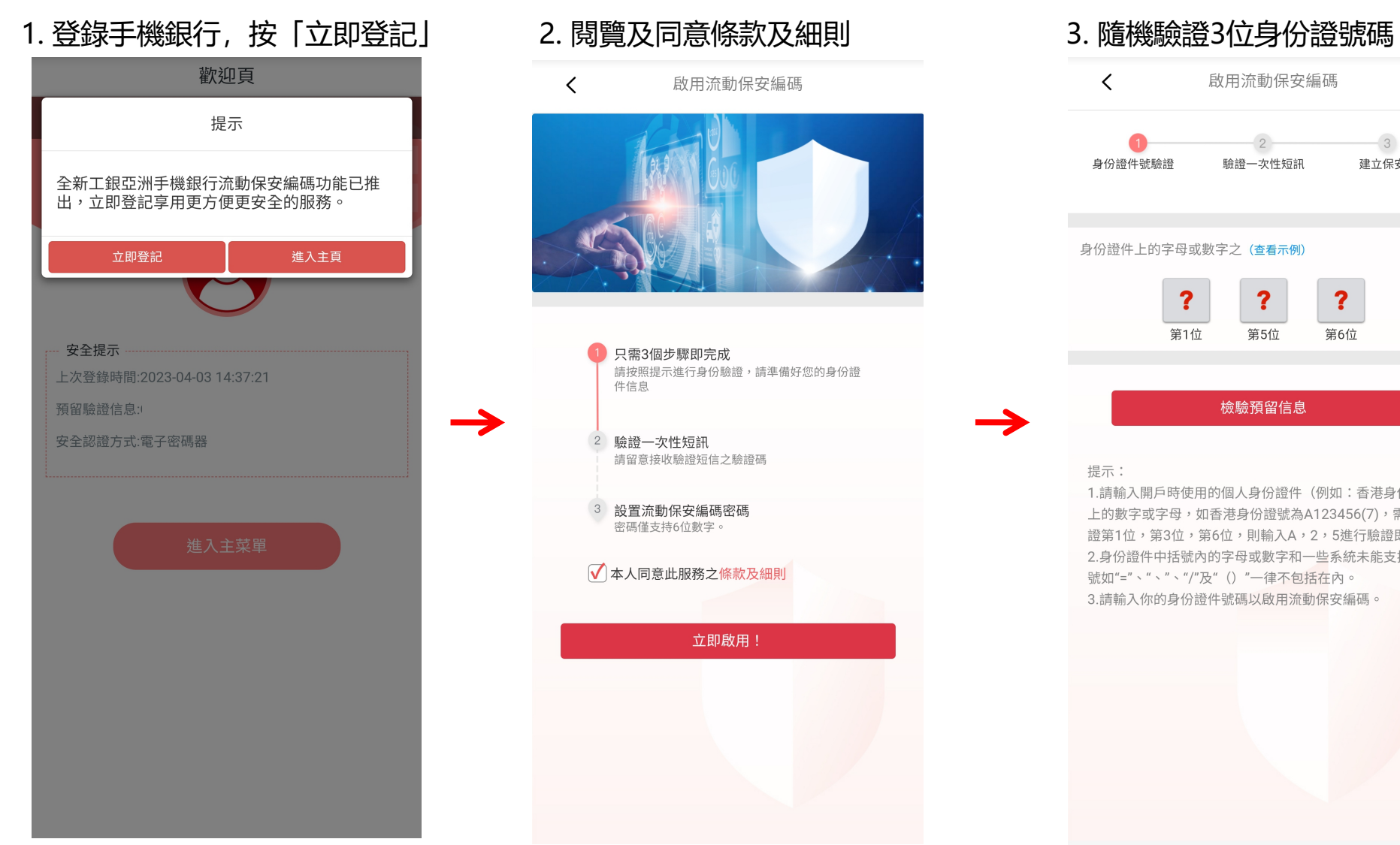

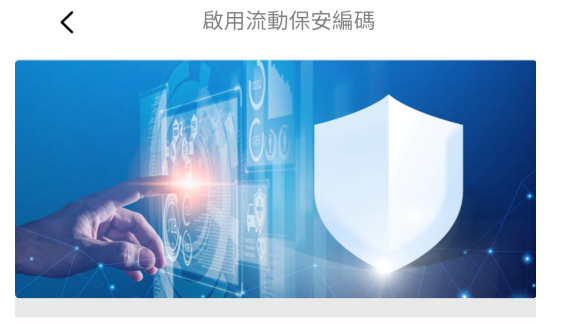

只需3個步驟即完成 請按照提示進行身份驗證,請準備好您的身份證 件信息

驗證一次性短訊 請留意接收驗證短信之驗證碼

設置流動保安編碼密碼 密碼僅支持6位數字。

#### ○ 本人同意此服務之條款及細則

立即啟用!

#### $\langle$ 啟用流動保安編碼  $\overline{3}$ 身份證件號驗證 驗證一次性短訊 建立保安密碼 身份證件上的字母或數字之 (查看示例)  $\ddot{\mathbf{?}}$ ?  $\mathbf{?}$ 第1位 第5位 第6位 檢驗預留信息 提示: 1.請輸入開戶時使用的個人身份證件(例如:香港身份證) 上的數字或字母,如香港身份證號為A123456(7),需要驗 證第1位,第3位,第6位,則輸入A,2,5進行驗證即可。 2.身份證件中括號內的字母或數字和一些系統未能支援的符 號如"="、"、"、"/"及" () "一律不包括在內。 3.請輸入你的身份證件號碼以啟用流動保安編碼。

**一 、啟用流動保安編碼服務 (2/2)**

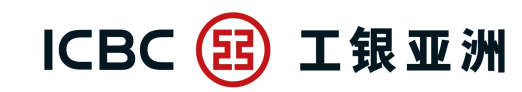

#### **- 因保安理由,您的「流動保安編碼」會在成功啟動的6小時後方會全面生效。在此期間,您仍可使用「電子密碼器」進行 交易認證或以流動保安編碼登陸手機銀行服務。**

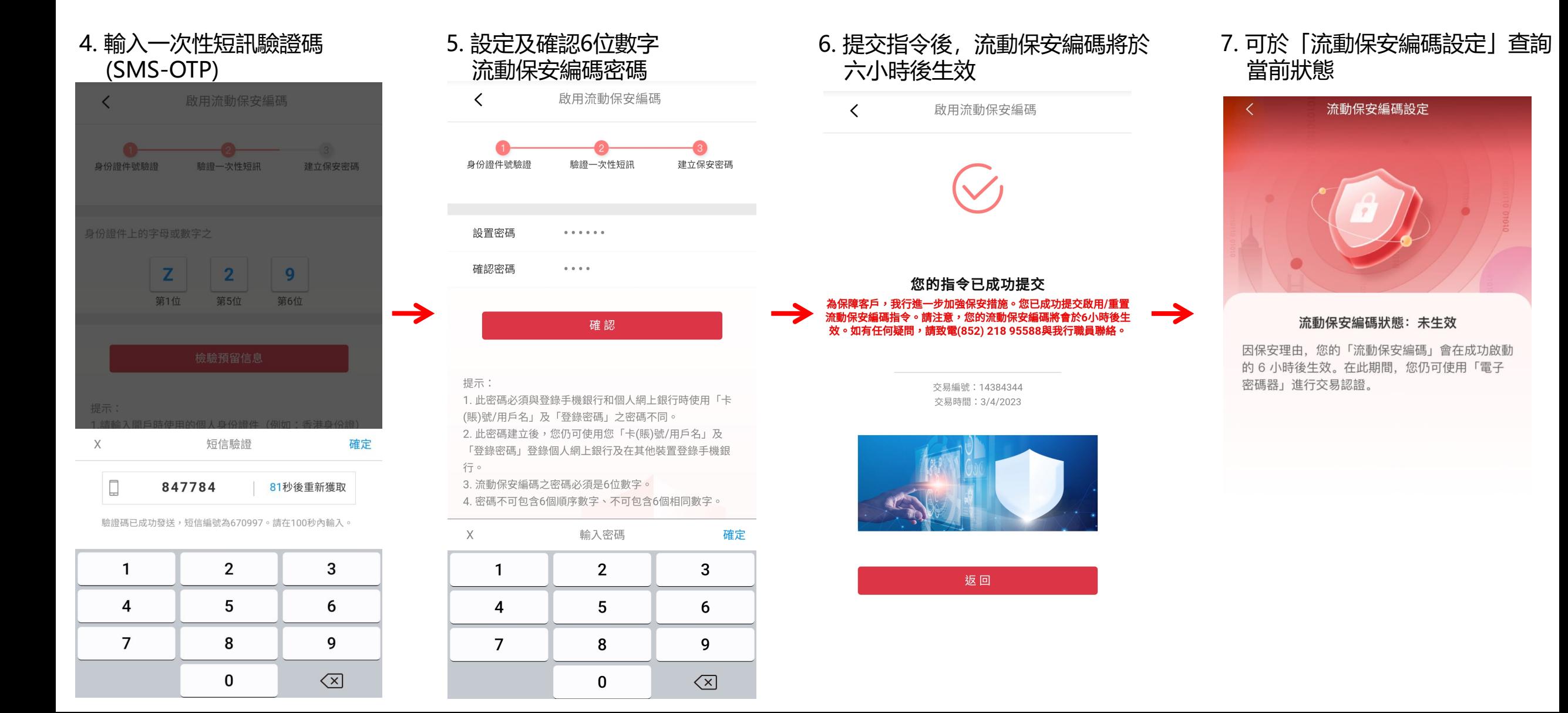

# **二 、啟用流動保安編碼生物認證登錄服務及生物認證交易服務 (1/3)**

 $\overline{\phantom{a}}$ 

- **啟用流動保安編碼6小時後, 再次登錄手機銀行應用程式, 可按提示信息或在「我>服務與設置」中啟用流動保安編碼生物認** 跨境金融 首選銀行 **證登錄服務,完成後可同步可啟用生物認證交易服務。**
- 1. 啟用流動保安編碼6小時後, 再次 **登錄手機銀行應用程式按「立即** 登記」 いっこうしょう しゅうしょう しょうしょく

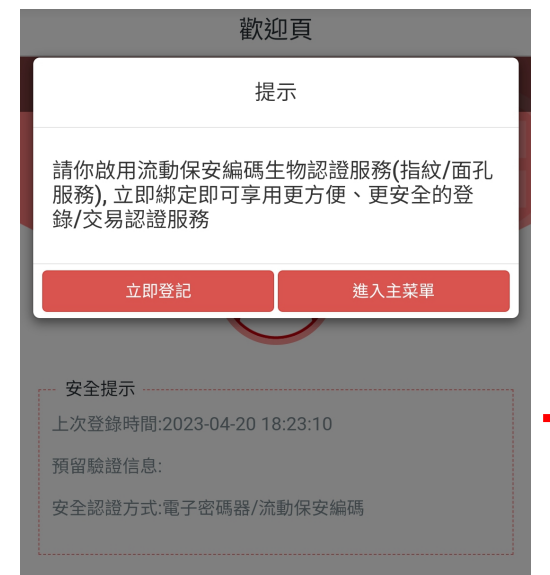

2. 閱覽及同意相關的條款及細則

條款與細則

工銀亞洲『生物認證』服務之條款及細則

1. 本條款及細則(「本條款」)適用於工

銀亞洲「生物認證」功能服務。該服務使

用生物識別憑據(包括指紋、面孔測繪圖

及任何其他生物認證資料)來確認閣下的

身份 (「『牛物認證』服務」) 。「牛物 認證」服務由中國工商銀行(亞洲)有限 公司(「工銀亞洲」、「本行」或「我

們」)提供。閣下登記及使用「生物認

證」服務,即代表閣下接受及同意本條

入或使用「生物認證」服務。

款。如閣下不接受本條款,閣下將無法登

2. 「生物認證」服務是一項使用 (登記在 閣下的流動裝置上的)閣下的生物識別憑

據代替閣下的工銀亞洲個人手機銀行用戶 名/賬號/信用卡號及密碼,以確認閣下的 身份,讓閣下登入本行的手機銀行服務

a. 您可以使用您在指定型號流動裝置上儲 存的生物認證資料(包括指紋、面孔測繪

同意

3. 輸入流動保安編碼密碼 4. 進行生物認證

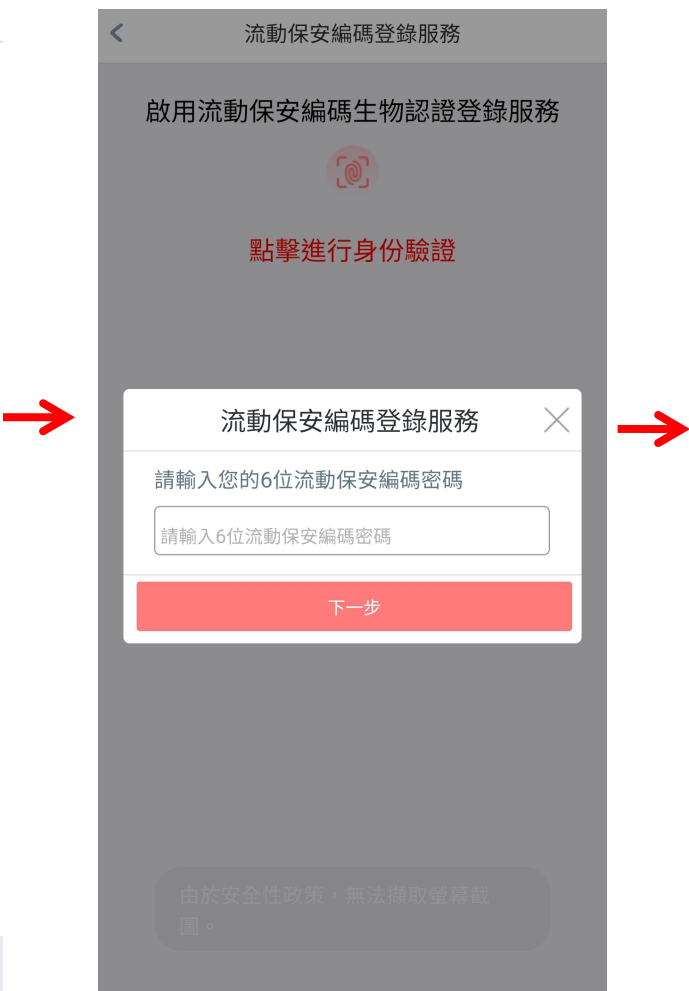

(Android系統為指紋驗證; iOS系統為Face ID )

工银亚洲

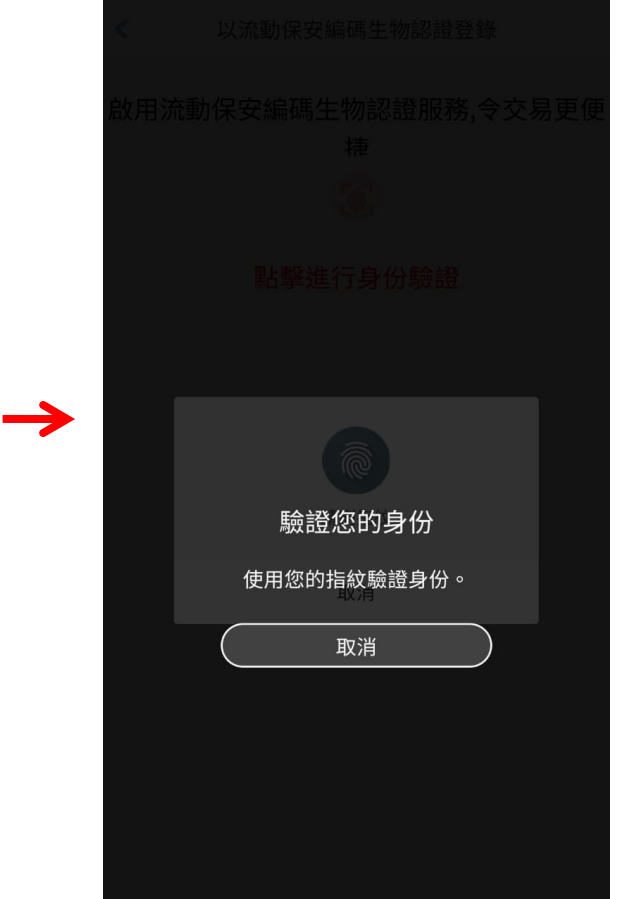

(「手機銀行服務」)。

# **二 、啟用流動保安編碼生物認證登錄及生物認證交易服務 (2/3)**

跨境金融 首選銀行

5. 驗證成功後,可按提示同步啟用 生物認證交易服務

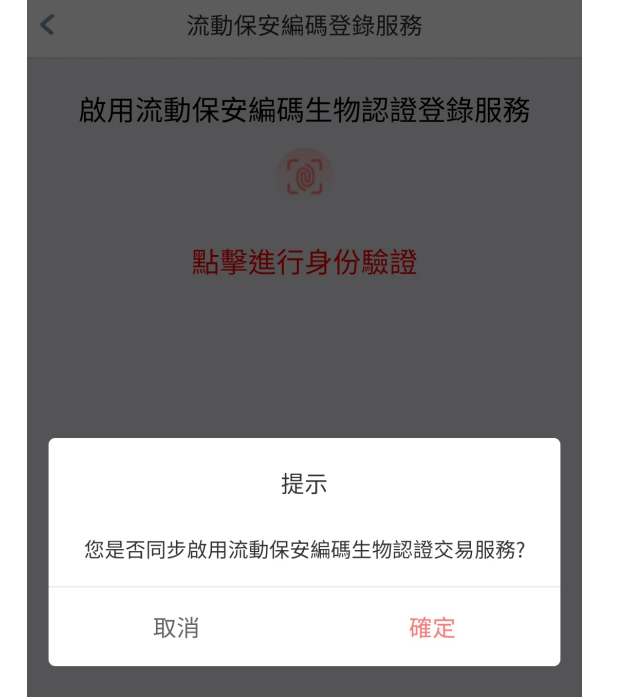

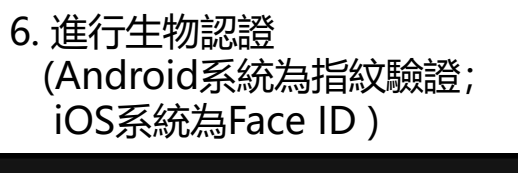

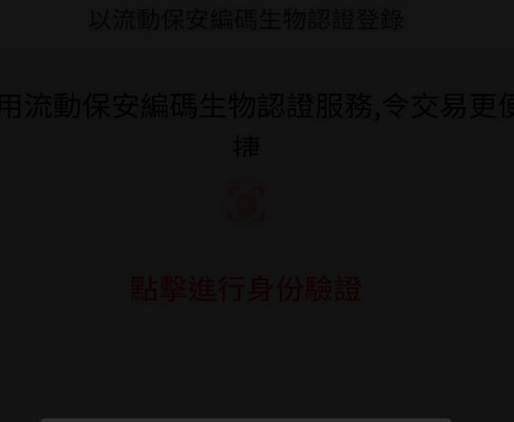

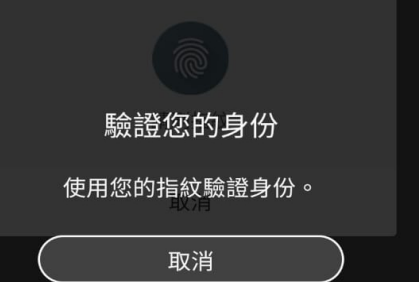

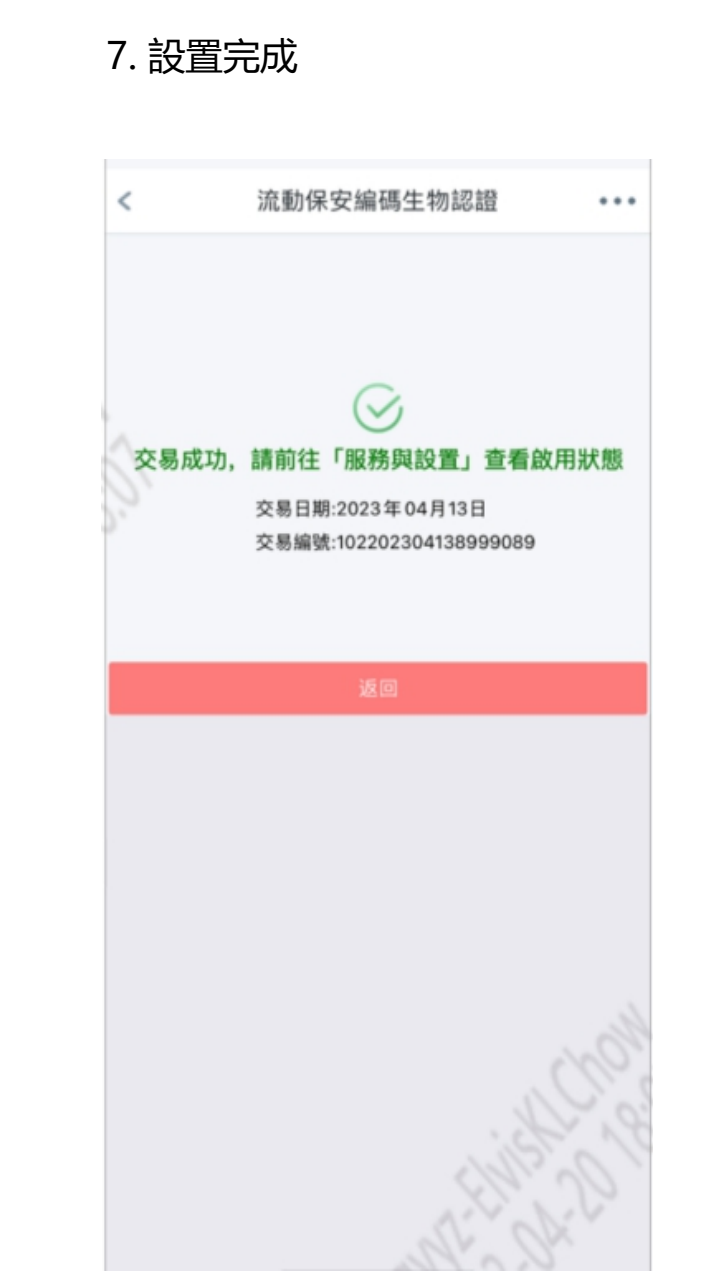

# **二 、啟用流動保安編碼生物認證登錄及生物認證交易服務 (3/3)**

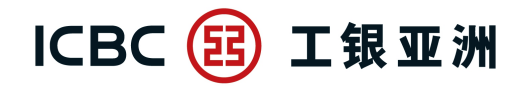

跨境金融 首選銀行

**- 完成綁定後,「服務與設置」中的「流動保安編碼指紋/人臉登錄服務」及「啟用流動保安編碼指紋/人臉交易認證」會顯示為已啟用; 並會實時收到SMS啟用通知。**

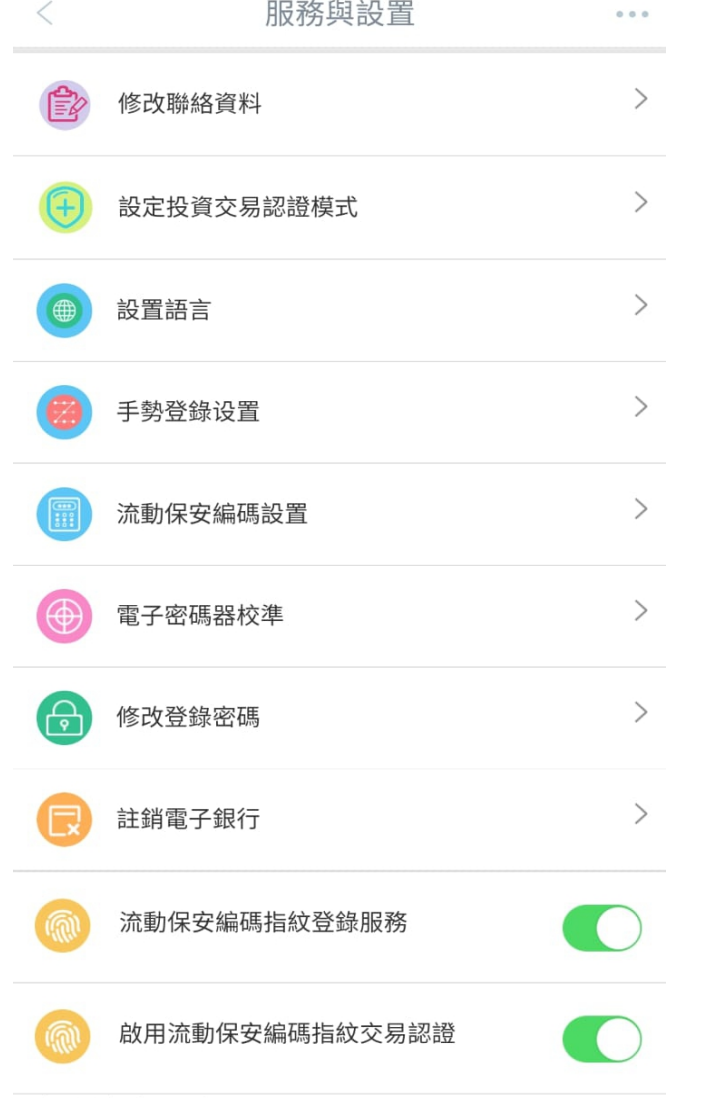

1.「流動保安編碼指紋/人臉登錄服務」SMS 啟用通知

【工銀亞洲】 【通知】閣下的 手機銀行流動保安編碼指紋登 錄服務服務已啟用。查詢: (852) 218 95588 。

2. 「流動保安編碼指紋/人臉交易認證服務」SMS 啟用通知

【工銀亞洲】【通知】閣下的 手機銀行流動保安編碼指紋交 易認證服務已啟用。查詢: (852) 218 95588 。

## **三 、停用流動保安編碼生物認證交易服務**

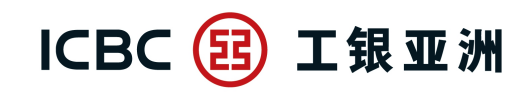

跨境金融 首選銀行

- 停用流動保安編碼生物認證交易服務後,當進行高風險交易時,需要輸入6位數字的流動保安編碼密碼進行驗證。

1. 在「服務與設置」, 將"流動保安編碼 | 2. 按「執行」確認停用服務 指紋/人臉交易認證'' 功能關閉

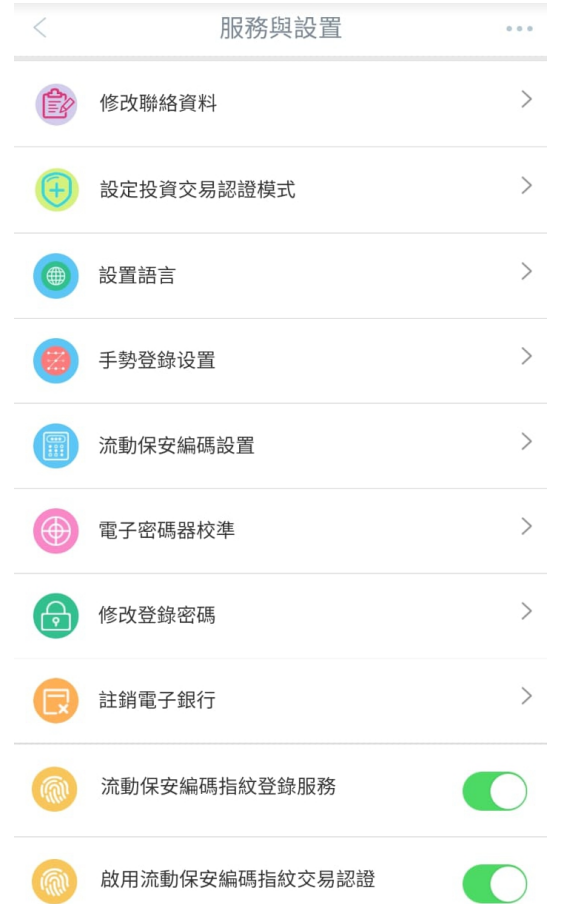

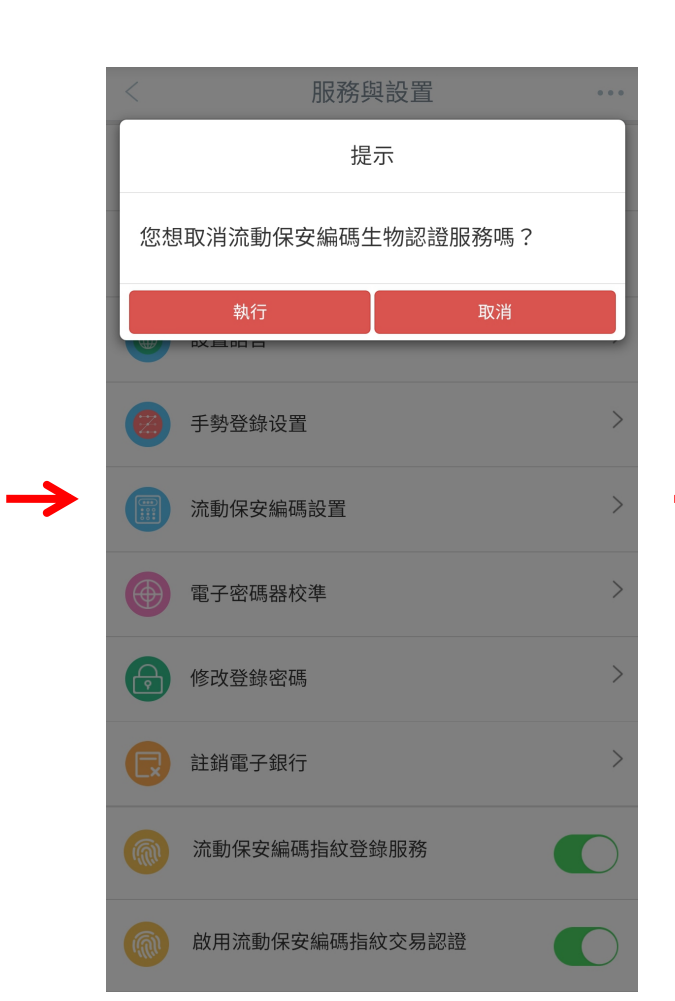

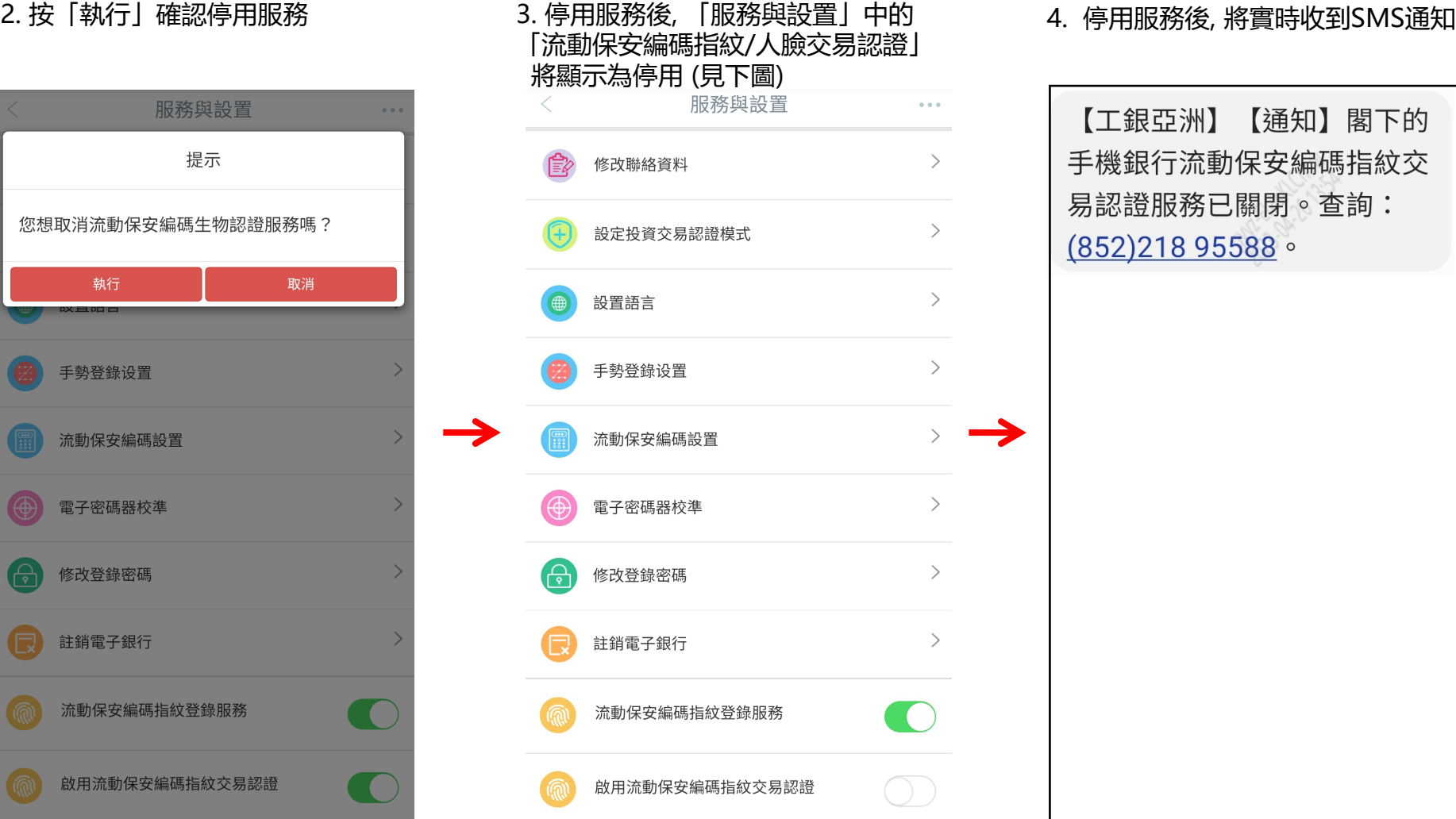

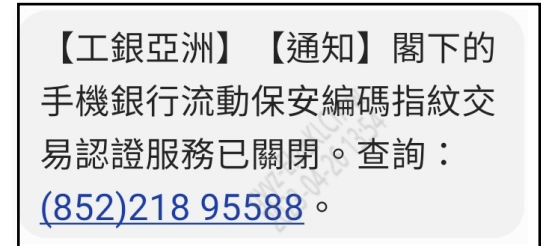

### **四 、停用流動保安編碼生物認證登錄服務**

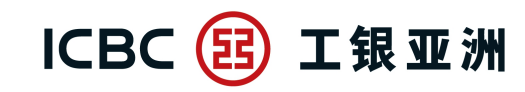

跨境金融 首選銀行

【通知】閣下的

【通知】閣下的

**- 當停用流動保安編碼生物認證登錄服務,生物認證交易服務會一併關閉。當再次登錄手機銀行或進行高風險交易時, 便需要輸入6位數字的流動保安編碼密碼進行驗證。**

1. 在「服務與設置」, 將「流動保安編碼指 – 2. 按「執行」確認停用服務 紋/人臉登錄服務」功能關閉

- - 3. 停用服務後,「服務與設置」中的「流動保安編碼 指紋/人臉登錄服務」會顯示為已關閉。而「啟用 流動保安編碼指紋/人臉交易認證」亦會在關閉後隱藏。 SMS通知

 $\cdots$ 

 $\mathcal{E}$ 

 $\left\langle \right\rangle$ 

 $\left\langle \right\rangle$ 

 $\left\langle \right\rangle$ 

 $\left\langle \right\rangle$ 

 $\left\langle \right\rangle$ 

 $\rightarrow$ 

 $\left\langle \right\rangle$ 

 $\bigcirc$  )

服務與設置

4. 關閉服務後, 會實時收到2個

手機銀行流動保安編碼指紋登

手機銀行流動保安編碼指紋交

易認證服務已關閉。查詢:

錄服務服務已關閉。查詢:

(852) 218 95588 。

 $(852)$ 218 95588  $\circ$ 

【工銀亞洲】

【工銀亞洲】

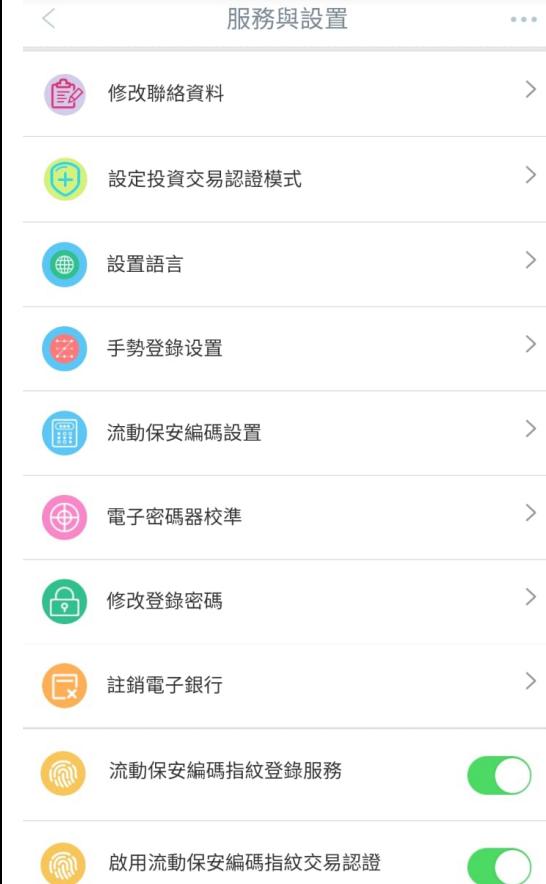

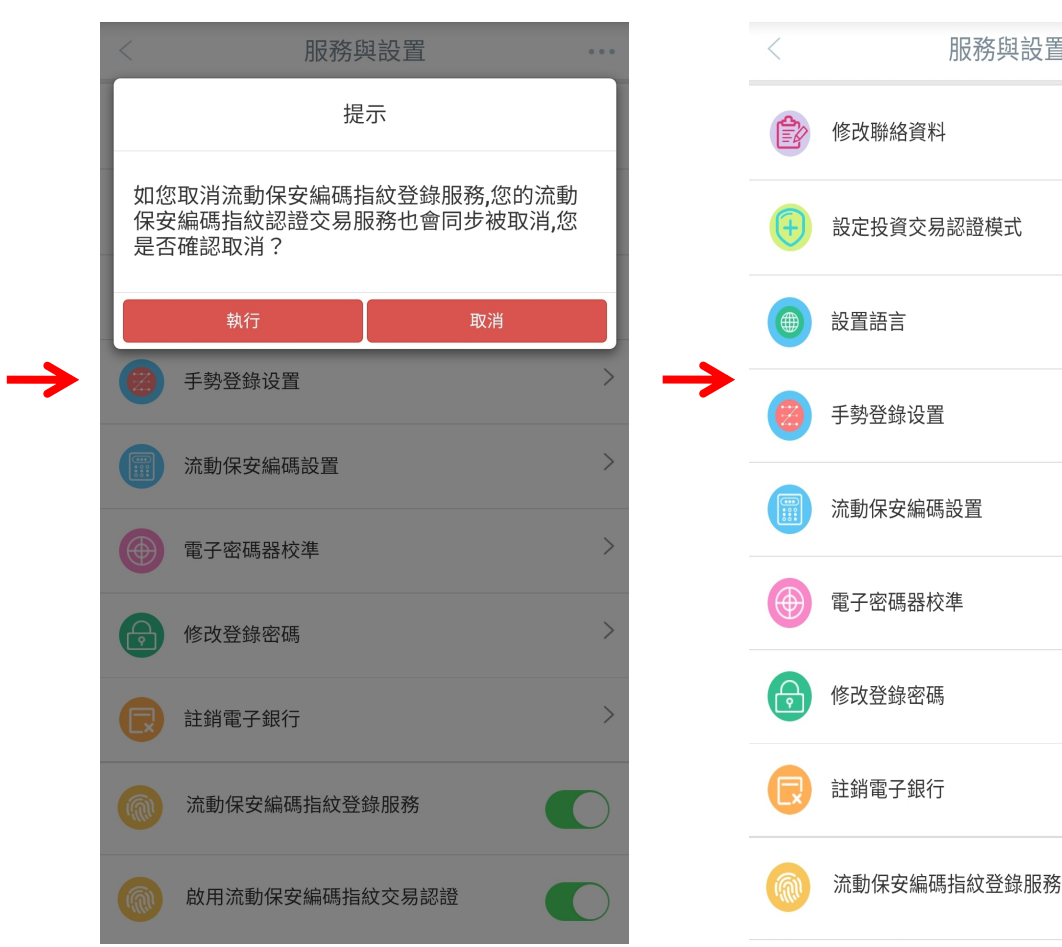

## **五 、使用流動保安編碼密碼登錄**

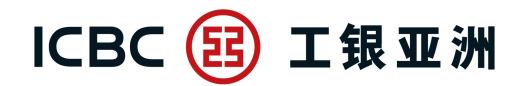

跨境金融 首選銀行

**- 啟用流動保安編碼後,再次登錄時,即可使用流動保安編碼密碼進行登錄;即等同通過雙重認證(2FA),辦理指定交易時,無須重覆驗證。** \* 如首次使用流動保安編碼,需輸入一次性短訊驗證碼(SMS-OTP)

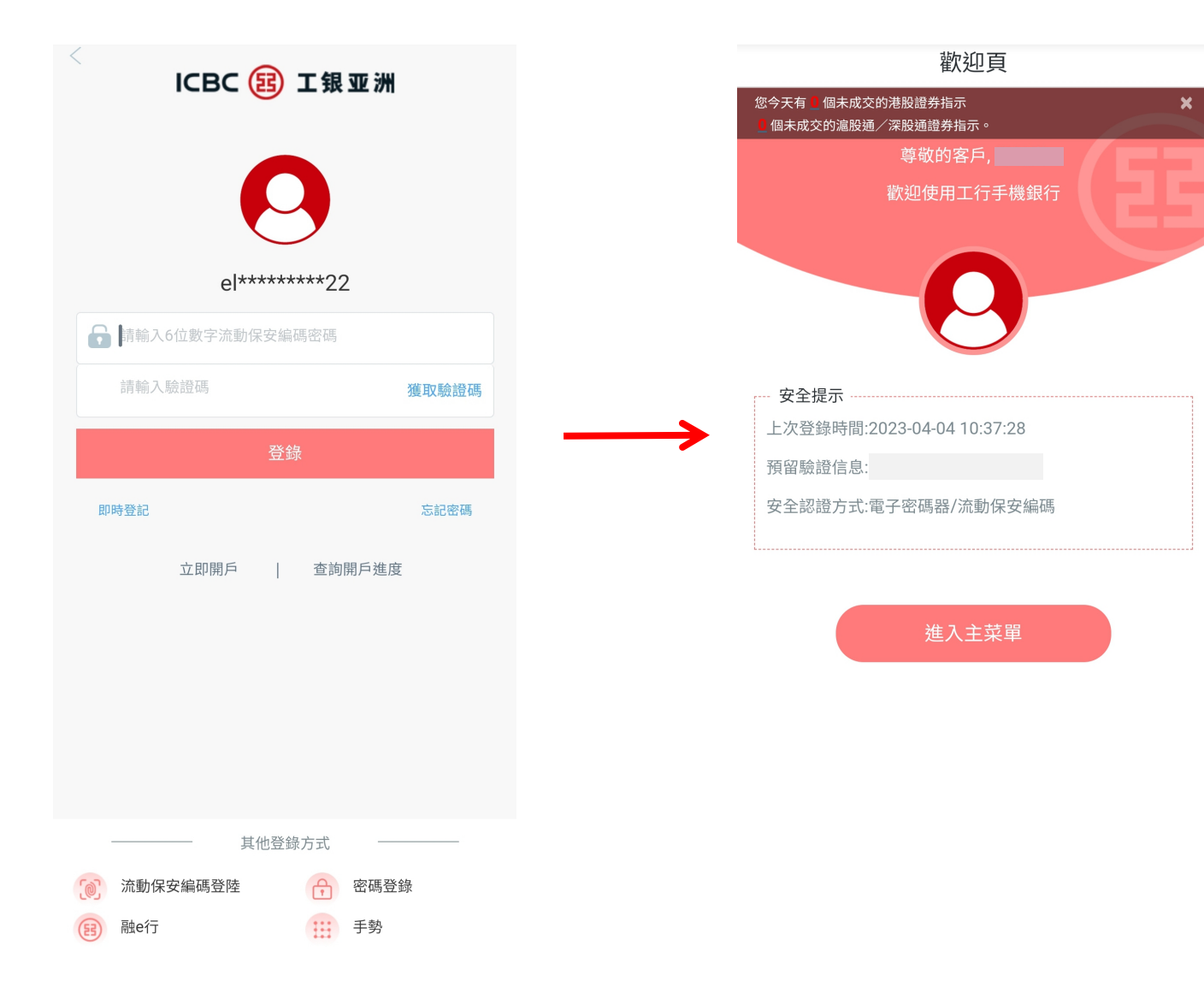

### **六 、使用流動保安編碼生物識別登錄 (1/2)**

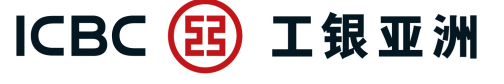

跨境金融 首選銀行

**- 當成功啟用(第二部份)的流動保安編碼生物認證登錄後,每次打開手機銀行應用程式,在左上方按**「**登錄**」**後,便會預設彈出以流動保 安編碼生物認證(Android系統為指紋驗證 ; iOS系統為Face ID)登錄。成功登錄後,即等同已通過雙重認證(2FA)。**

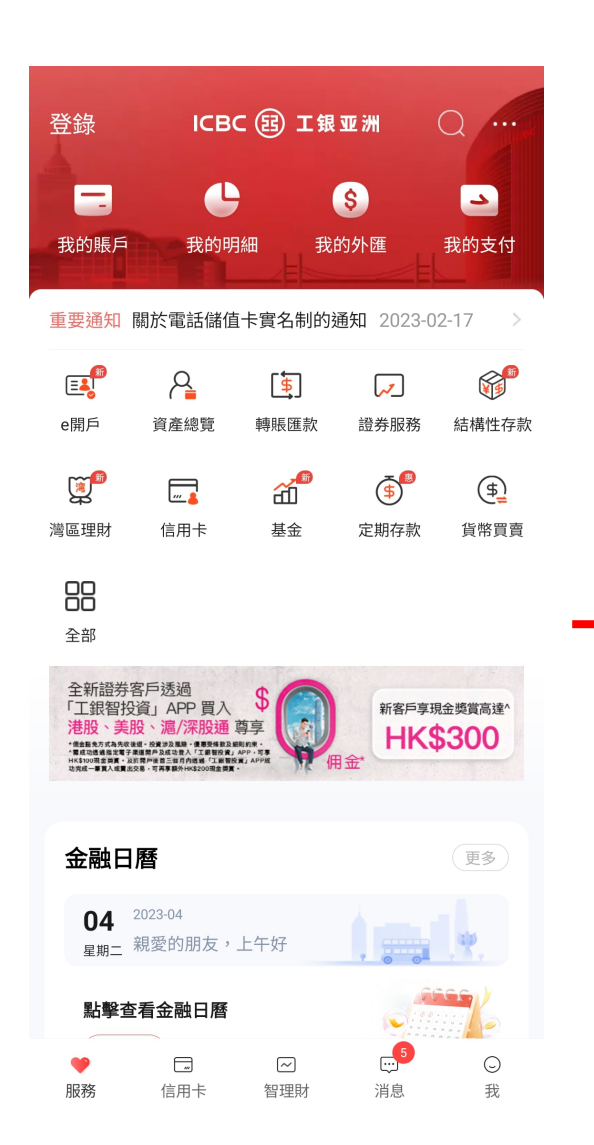

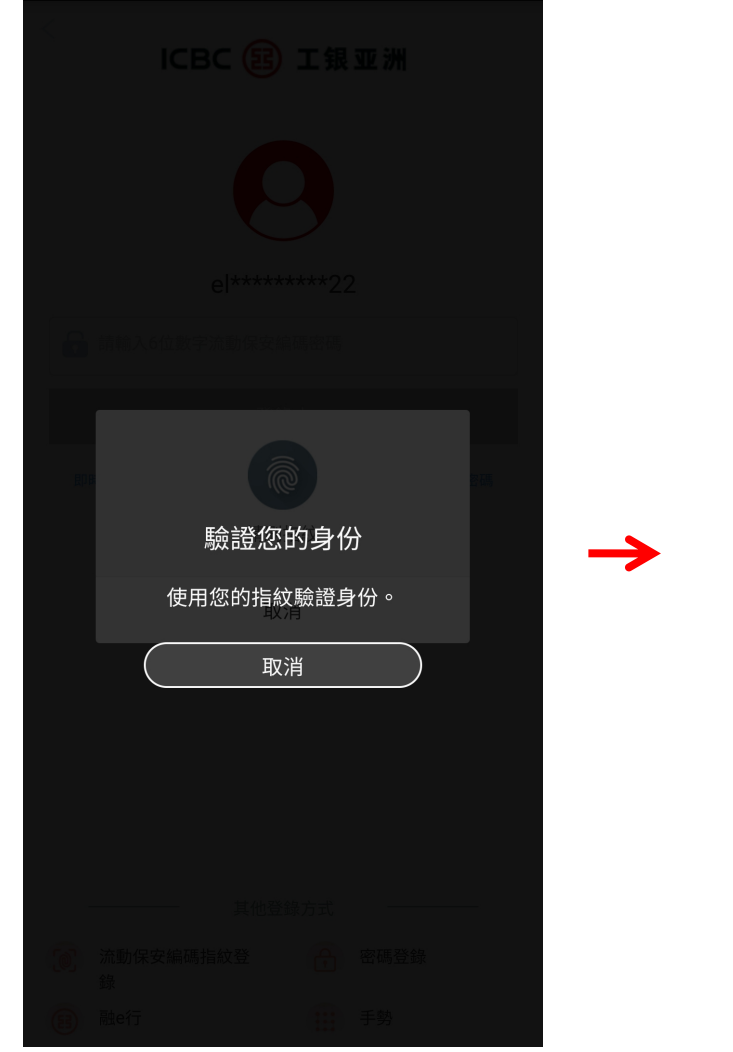

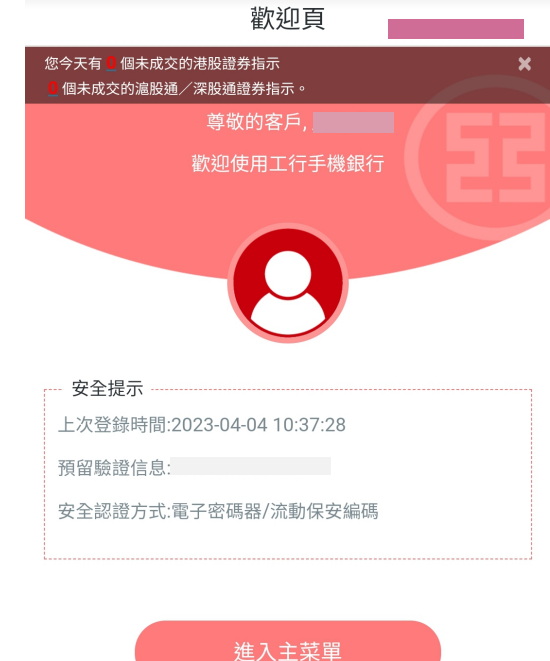

**六 、使用流動保安編碼生物識別登錄 (2/2)**

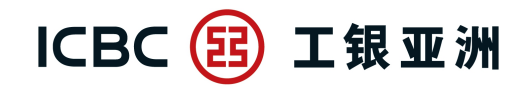

跨境金融 首選銀行

**- 如在流動保安編碼生物認證過程中按 「取消」,手機會返回登錄頁,並預設以 「流動保安編碼密碼」登錄,客戶亦可切換以 「密碼登錄」/「融e行」/ 「手勢」進行登錄。**

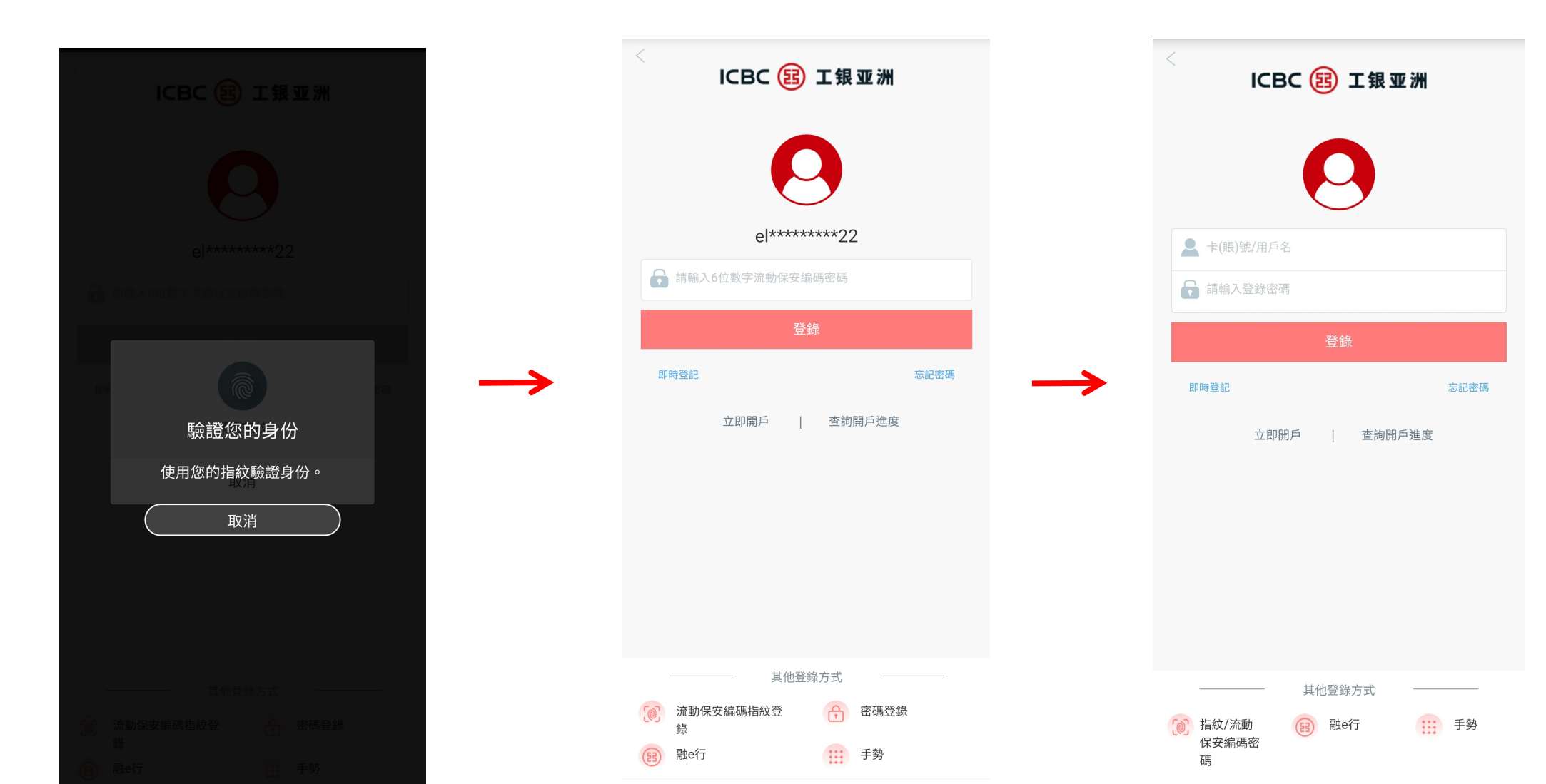

# **七 、使用流動保安編碼登錄後免除投資服務、小額轉賬及低風險交易的交易驗證**

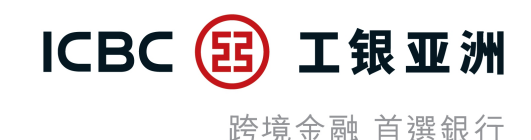

#### **成功以流動保安編碼密碼/生物認證登錄 :**

1. 進行投資服務時, 無需以一次性短訊驗證碼(SMS-OTP)或使用電子密碼器(Password Token)重複驗證

2. 辦理小額轉賬時,無需以一次性短訊驗證碼(SMS-OTP)或使用電子密碼器(Password Token)重複驗證

3. 進行其他低風險交易時, 可免除輸入登錄密碼(Login Password)

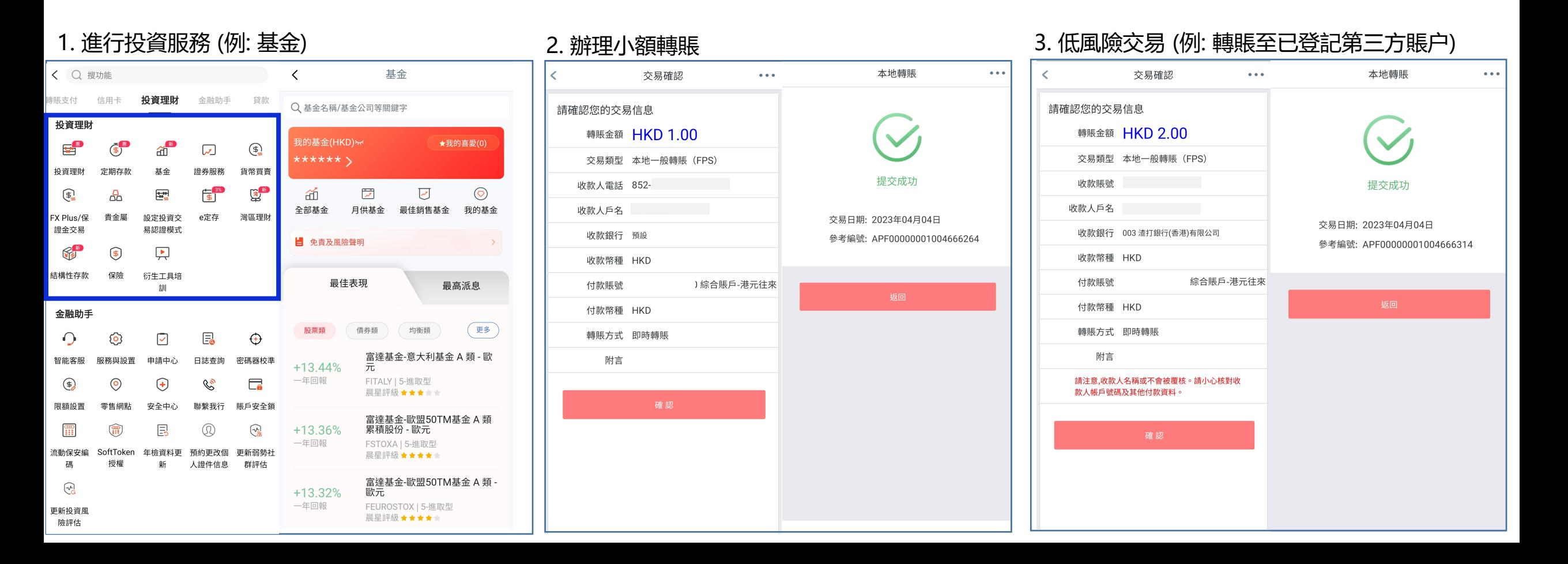

### **八 、使用流動保安編碼生物認證辦理高風險交易驗證**

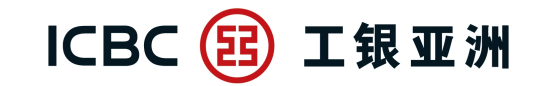

跨境金融 首選銀行

#### **- 辦理高風險交易時,即使以流動保安編碼密碼/生物認證登錄,在交易時仍需再次以生物識別 / 輸入流動保安編碼密碼進行認證。**

#### 1. 高風險交易 (例: 登記第三方收款賬户) 2. 使用生物識別 / 輸入流動保安編碼密碼進行認證 3. 交易完成登記第三方賬戶  $\bullet\bullet\bullet$  $\overline{\phantom{0}}$  $\bullet\bullet\bullet$  $\bullet$   $\bullet$   $\bullet$ 收款人戶名 收款人戶名 **CHENG SSS WWW** 收款賬號 收款賬號 77410116988 收款銀行所在國家地 收款銀行所在國家地 香港 香港 區 區 登記成功 收款銀行 012 中國銀行(香港)有限公司 收款銀行 012 中國銀行(香港)有限公司 您所登記的第三方賬戶將於6小時后生效。 附言 (如適用,請輸入英文) 附言 (如適用,請輸入英文) 交易日期: 2023年04月04日 轉賬幣種 **HKD**  $\times$ 支付身份認證 交易編號: 102202304047896781 或 等值港幣 1,000,000.00 請輸入您的6位流動保安編碼密碼 返回 確認 驗證您的身份 請輸入6位流動保安編碼密碼 使用您的指紋驗證身份。 取消